# - TECHNICAL BULLETIN -

# Wi-Fi Modem

## COMPATIBILITY MODIFICATIONS FOR APPLE-1 REPLICA MOTHERBOARDS WITH 512x4 PROM

[ITALIANO](#page-1-0) | [ENGLISH](#page-4-0) 

### <span id="page-1-0"></span>**ITALIANO**

Le informazioni contenute in questo bollettino si applicano **solamente** alle Repliche equipaggiate con PROM "non standard" di tipo 512x4 bit, come per esempio **27S13**, **82S131** etc.

Se la vostra Replica monta tali PROM, **e se riscontrate problemi nell'utilizzo del Modem Wi-Fi** (tutte le versioni), quali perdita di caratteri o impossibilità di comunicare, procedete con le modifiche qui suggerite.

Vengono qui descritte due possibili soluzioni: una prevede il taglio di una pista del circuito stampato, l'altro il sollevamento e la saldatura di due pin per ciascuna PROM: **scegliete quella per voi più conveniente**.

Non viene data alcuna garanzia: altri elementi del chipset o fattori esterni potrebbero influire sul risultato finale.

*Per entrambe le modifiche è richiesto un livello base di conoscenza nell'uso del saldatore.*

Operare sempre prevenendo l'accumulo di cariche elettrostatiche e secondo le regole di sicurezza e di buon senso.

Oltre alla modifica vera e propria, a seconda del chipset utilizzato (ad esempio l'impiego di 6502/A oppure B), potrebbe risultare necessario utilizzare la versione del programma terminale "Terminal 2" presente all'indirizzo \$C100 (Entry point: C100R).

Questo programma terminale differisce da quello a \$C000 solamente per la generazione locale dell'echo, ossia di quanto digitate sulla tastiera.

Quando il programma "Terminal 2" viene eseguito con C100R, anche se momentaneamente non si dispone dell'echo locale è comunque possibile mandare comandi al modem (provate digitando ad esempio AT {ENTER}: dovrebbe comparire un messaggio di OK).

Per ottenere l'echo locale dal modem è sufficiente impartire il comando  $ATE1$  {ENTER}. Dalla ricezione del messaggio DK in avanti l'echo locale sarà ripristinato.

Se desiderate salvare permanentemente questa configurazione date il comando  $A T$ &  $W$  {ENTER}.

### **SOLUZIONE 1 – TAGLIO DI UNA PISTA**

Una volta effettuata la modifica, la pagina di TEST della PROM non sarà più accessibile: rimarrà disponibile solamente il WOZ Monitor.

**1)** Tagliare il breve collegamento che collega la pista verticale al pin 14 della PROM in posizione A1. Il segno rosso mostra il punto dove tagliare. Verificare con un multimetro/tester che il pin 14 sia effettivamente isolato dalla pista verticale.

**2)** Saldare un cavetto tra il pin 14 e il pin 8 (GND) della PROM in posizione A1.

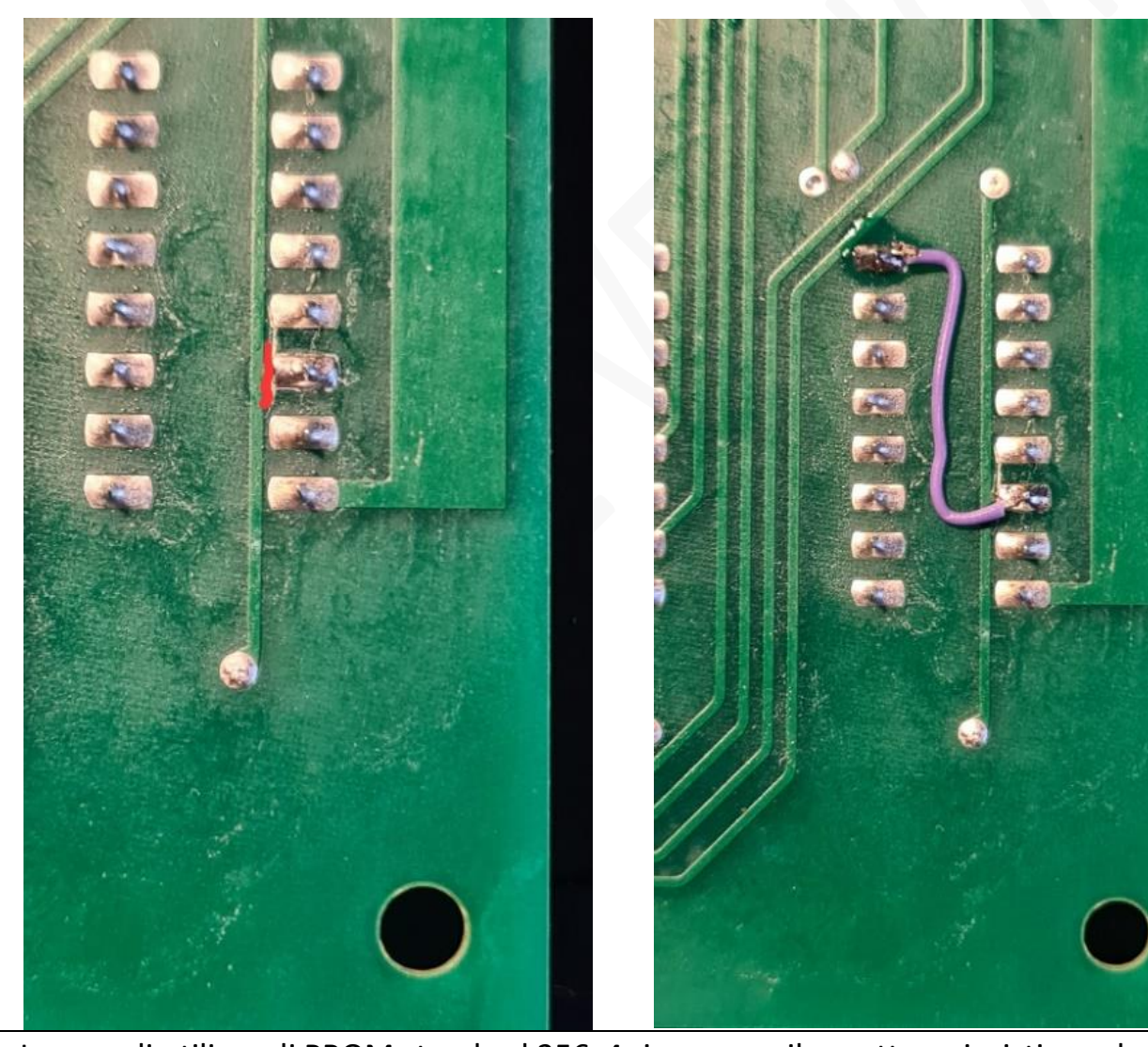

In caso di utilizzo di PROM standard 256x4 rimuovere il cavetto e ripristinare la pista.

### **SOLUZIONE 2 – MODIFICA DELLE PROM**

Rimuovere entrambe le PROM in posizione A1 e A2 e **sollevare delicatamente il pin 14 di entrambe** in modo che non facciano più contatto con lo zoccolo sottostante.

I pin delle ROM, e in generale di tutti i circuiti integrati, non dovrebbero essere piegati per più di una volta perché tendono a rompersi: siate cauti.

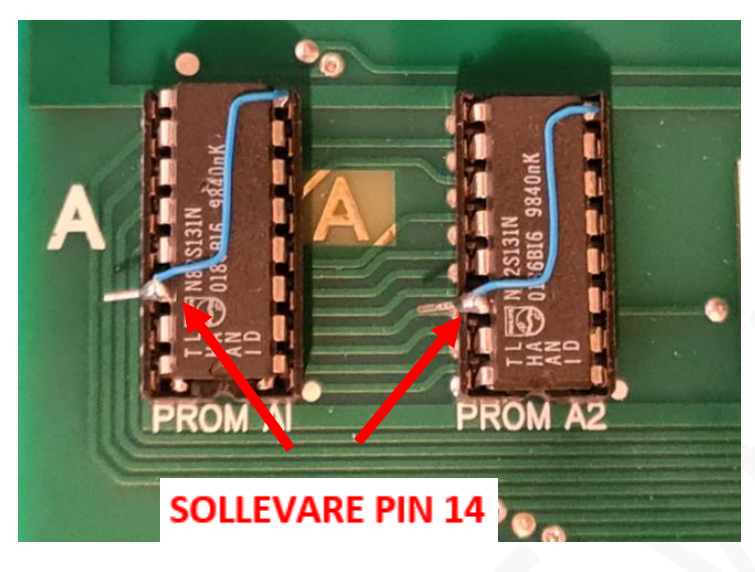

Collegare pin 14 e pin 8 (GND) con un cavetto come nella foto a fianco, su entrambe le PROM.

In alternativa si può usare un deviatore per commutare entrambi i pin 14 tra GND e +5V, mantenendo dunque la possibilità di usare i programmi di TEST.

Questa ultima soluzione può rivelarsi estremamente utile per riattivare la pagina di test in caso di necessità.

#### **SOLUZIONE 3 – SOSTITUZIONE PROM**

Usare delle PROM 256x4 o, in mancanza di esse, optare una soluzione alternativa ed open-source: <https://p-l4b.github.io/prom/>

#### **RINGRAZIAMENTI**

Sean Malseed "Uncle Bernie" Armin Hierstetter

> *Divertitevi con Apple-1 Wi-Fi modem card !!* **<https://p-l4b.github.io/wifi/>**

### APPLE-1 Wi-Fi modem card

INFO | ORDERS | SUPPORT: p-l4b @ protonmail.com

P-L4B @ PROTONMAIL.COM

### <span id="page-4-0"></span>**ENGLISH**

The information contained in this bulletin applies **only** to Replicas equipped with 'non-standard' 512x4 bit PROMs, such as **27S13**, **82S131** etc.

If your Replica is equipped with such PROMs, and **if you experience problems with the Wi-Fi Modem** (all HW/PCB versions), such as characters loss and difficulties in communication, you may proceed with the changes suggested here.

Two possible solutions are described here: one involves cutting a PCB track, the other lifting and soldering two pins for each PROM: choose the one **that is most convenient for you**.

No guarantee is given: different chipset or other external elements may affect the result.

*A basic level of knowledge in the use of a soldering iron is required.* 

Always take care to prevent the build-up of electrostatic charges and operate according to the rules of safety and common sense.

Depending on the chipset used (i.e. use of 6502/A or B), it may also be necessary to use the "Terminal 2" version of the terminal program at \$C100 (Entry point: C100R).

This terminal program differs from the one at \$C000 only in the local generation of the *echo*, which is what you type on the keyboard.

When the "Terminal 2" program is run with C100R, even if you don't have the *local echo*, you can still send commands to the modem (try typing  $AT$  {ENTER} for example: an  $OK$  message should appear).

To get the *local echo* from the modem, simply issue the command ATE 1 {ENTER}. From the moment the OK message is received the local echo will be restored, and you will be able to see what you type.

If you wish to save this configuration permanently, give the command  $AT & W$  {ENTER}.

### **SOLUTION 1 – CUT ONE TRACK**

Once the change has been made, the so-called TEST page of the PROM will no longer be accessible: only the WOZ Monitor will be available.

pin 14 of the PROM at position A1.

The red mark shows where to cut.

Check with a multimeter/tester that pin 14 is electrically disconnected from the vertical track.

When switching to standard 256x4 PROMs the wire must be removed, and the cut track must be restored.

**1)** Cut the short link connecting the vertical track to **2)** Solder a small wire between pin 14 and pin 8 (GND) of the PROM in position A1.

### **SOLUTION 2 – PROMs MODIFICATION**

Remove both PROMs in position A1 and A2 and gently lift pin 14 of both so that they no longer make contact with the socket.

The pins of ROMs, and of all integrated circuits in general, should not be bent more than once because they tend to break: be gentle.

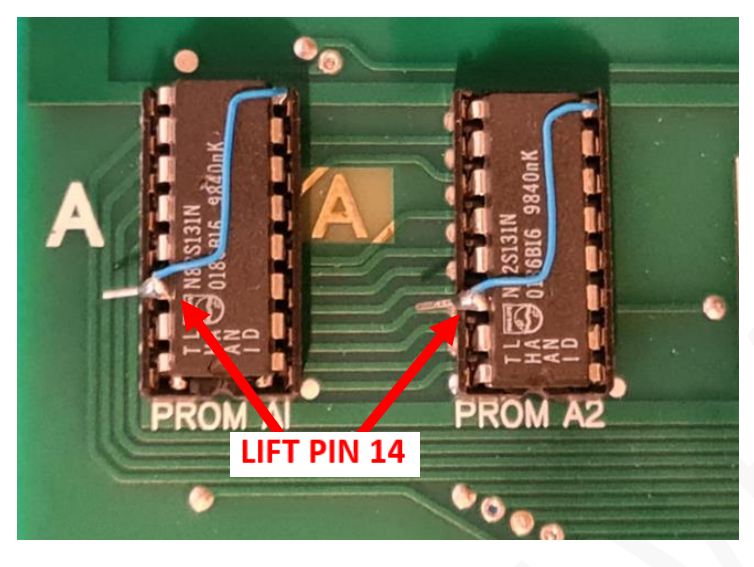

Connect pin 14 and pin 8 (GND) with a wire as in the picture. Both PROMs.

Alternatively, a two-way switch can be used to switch both pins 14 between GND and +5V, thus maintaining the possibility of using the TEST programs.

This last option can be extremely useful for having back the test page in case of need.

#### **SOLUTION 3 – PROMs SUBSTITUTION**

Use 256x4 PROMs or, if these are not available, check this alternative open-source solution: <https://p-l4b.github.io/prom/>

#### **CREDITS / THANKS TO**

Sean Malseed "Uncle Bernie" Armin Hierstetter

> *Enjoy Apple-1 Wi-Fi modem card !!* **<https://p-l4b.github.io/wifi/>**

### APPLE-1 Wi-Fi modem card

INFO | ORDERS | SUPPORT: p-l4b @ protonmail.com

P-L4B @ PROTONMAIL.COM